### graph export — Export current graph

Description Quick start Syntax Options Remarks and examples Reference Also see

# **Description**

graph export exports to a file the graph displayed in a Graph window.

### **Quick start**

Save the graph displayed in the Graph window as mygraph.pdf graph export mygraph.pdf

Same as above

graph export mygraph, as(pdf)

Save the graph named "MyGraph" in memory to disk as an EPS file graph export mygraph.eps, name(MyGraph)

Same as above, and replace mygraph.eps if it exists graph export mygraph.eps, name(MyGraph) replace

Save the graph displayed in the Graph window as mygraph.png specifying the graph width and height in pixels

graph export mygraph.png, width(600) height(450)

Save the current graph as mygraph.ps setting the top and left margins to half an inch graph export mygraph.ps, tmargin(.5) lmargin(.5)

Same as above, but suppress the Stata logo

graph export mygraph.ps, tmargin(.5) lmargin(.5) logo(off)

Specify that graph be printed on a page in landscape format

graph export mygraph.ps, orientation(landscape)

Convert the graph saved to disk as mygraph.gph to a PDF

graph use mygraph graph export mygraph.pdf

# **Syntax**

graph export new filename.suffix [, options]

| options                                                  | Description                                                                                                    |  |
|----------------------------------------------------------|----------------------------------------------------------------------------------------------------|--|
| name(windowname) as(fileformat) replace override_options | name of Graph window to export desired format of output newfilename may already exist override defaults in conversion |  |

If as () is not specified, the output format is determined by the suffix of newfilename.suffix:

| suffix       | Implied option | Output format                                              |
|--------------|----------------|------------------------------------------------------------|
| ps           | as(ps)         | PS (PostScript)                                            |
| eps          | as(eps)        | EPS (Encapsulated PostScript)                              |
| svg          | as(svg)        | SVG (Scalable Vector Graphics)                             |
| emf          | as(emf)        | EMF (Enhanced Metafile)                                    |
| pdf          | as(pdf)        | PDF (Portable Document Format)                             |
| png          | as(png)        | PNG (Portable Network Graphics)                            |
| tif          | as(tif)        | TIFF (Tagged Image File Format)                            |
| gif          | as(gif)        | GIF (Graphics Interchange Format)                          |
| jpg<br>other | as(jpg)        | JPEG (Joint Photographic Experts Group) must specify as () |

tif is not available for Stata(console); emf is available only for Stata for Windows; and gif is available only for Stata for Mac.

| override_options | Description           |
|------------------|-----------------------|
| ps_options       | when exporting to ps  |
| eps_options      | when exporting to eps |
| svg_options      | when exporting to svg |
| pdf_options      | when exporting to pdf |
| png_options      | when exporting to png |
| tif_options      | when exporting to tif |
| gif_options      | when exporting to gif |
| jpg_options      | when exporting to jpg |

## **Options**

name(windowname) specifies which window to export from when exporting a graph. Omitting the name() option exports the topmost graph (Stata for Unix(GUI) users: see Technical note for Stata for Unix(GUI) users). The name for a window is displayed inside parentheses in the window title. For example, if the title for a Graph window is **Graph (MyGraph)**, the name for the window is **MyGraph**. If a graph is an **asis** or **graph7** graph where there is no name in the window title, specify "" for windowname.

as (fileformat) specifies the file format to which the graph is to be exported. This option is rarely specified because, by default, graph export determines the format from the suffix of the file being created.

replace specifies that it is okay to replace *filename*. suffix if it already exists.

override\_options modify how the graph is converted. See [G-3] ps\_options, [G-3] eps\_options, [G-3] svg\_options, [G-3] pdf\_options, [G-3] png\_options, [G-3] tif\_options, [G-3] gif\_options, and [G-3] jpg\_options. See also [G-2] graph set for permanently setting default values for the over-ride\_options.

## Remarks and examples

Graphs are exported by displaying them on the screen and then typing

. graph export filename.suffix

Remarks are presented under the following headings:

Exporting the graph displayed in a Graph window Exporting a graph stored on disk Exporting a graph stored in memory

If your interest is simply in printing a graph, see [G-2] graph print.

#### Exporting the graph displayed in a Graph window

There are three ways to export the graph displayed in a Graph window:

- Right-click on the Graph window, select Save Graph..., and choose the appropriate Save as type.
- 2. Select File > Save Graph..., and choose the appropriate Save as type.
- 3. Type "graph export *filename .suffix*" in the Command window. Stata for Unix(GUI) users should use the name () option if there is more than one graph displayed to ensure that the correct graph is exported (see *Technical note for Stata for Unix(GUI) users*).

All three are equivalent. The advantage of graph export is that you can include it in do-files:

```
. graph ... (draw a graph)
```

. graph export filename.suffix (and export it)

By default, graph export determines the output type by the *suffix*. If we wanted to create an Encapsulated PostScript file, we might type

. graph export figure57.eps

### Exporting a graph stored on disk

To export a graph stored on disk, type

- . graph use gph filename
- . graph export output\_filename.suffix

Do not specify graph use's nodraw option; see [G-2] graph use.

Stata for Unix(console) users: follow the instructions just given, even though you have no Graph window and cannot see what has just been "displayed". Use the graph, and then export it.

#### Exporting a graph stored in memory

To export a graph stored in memory but not currently displayed, type

- . graph display name
- . graph export filename.suffix

Do not specify graph display's nodraw option; see [G-2] graph display.

Stata for Unix(console) users: follow the instructions just given, even though you have no Graph window and cannot see what has just been "displayed". Display the graph, and then export it.

#### □ Technical note

Stata for Unix(GUI) users should note that X-Windows does not have a concept of a window z-order, which prevents Stata from determining which window is the topmost window. Instead, Stata determines which window is topmost based on which window has the focus. However, some window managers will set the focus to a window without bringing the window to the top. What Stata considers the topmost window may not appear topmost visually. For this reason, you should always use the name() option to ensure that the correct Graph window is exported.

#### Reference

Huber, C. 2014. How to create animated graphics using Stata. The Stata Blog: Not Elsewhere Classified. https://blog.stata.com/2014/03/24/how-to-create-animated-graphics-using-stata/.

### Also see

- [G-3] *eps\_options* Options for exporting to Encapsulated PostScript
- [G-3] *gif\_options* Options for exporting to Graphics Interchange Format (GIF)
- [G-3] *jpg\_options* Options for exporting to Joint Photographic Experts Group (JPEG) format
- [G-3] *pdf\_options* Options for exporting to Portable Document Format
- [G-3] png\_options Options for exporting to portable network graphics (PNG) format
- [G-3] *ps\_options* Options for exporting or printing to PostScript
- [G-3] svg\_options Options for exporting to Scalable Vector Graphics
- [G-3] *tif\_options* Options for exporting to tagged image file format (TIFF)
- [G-2] graph display Display graph stored in memory
- [G-2] graph set Set graphics options
- [G-2] graph use Display graph saved to disk
- [G-2] graph print Print a graph

Stata, Stata Press, Mata, NetCourse, and NetCourseNow are registered trademarks of StataCorp LLC. Stata and Stata Press are registered trademarks with the World Intellectual Property Organization of the United Nations. StataNow is a trademark of StataCorp LLC. Other brand and product names are registered trademarks or trademarks of their respective companies. Copyright © 1985–2025 StataCorp LLC, College Station, TX, USA. All rights reserved.

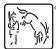

For suggested citations, see the FAQ on citing Stata documentation.